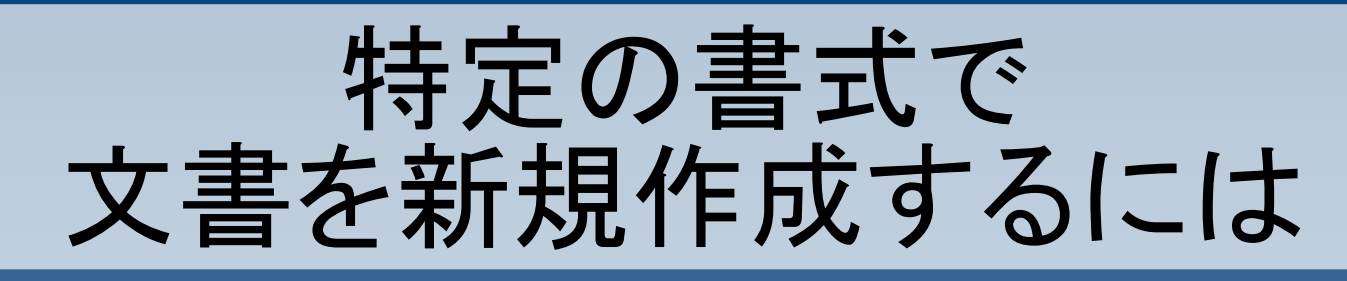

### 新規文書を開き、好みの 書式設定を行います。

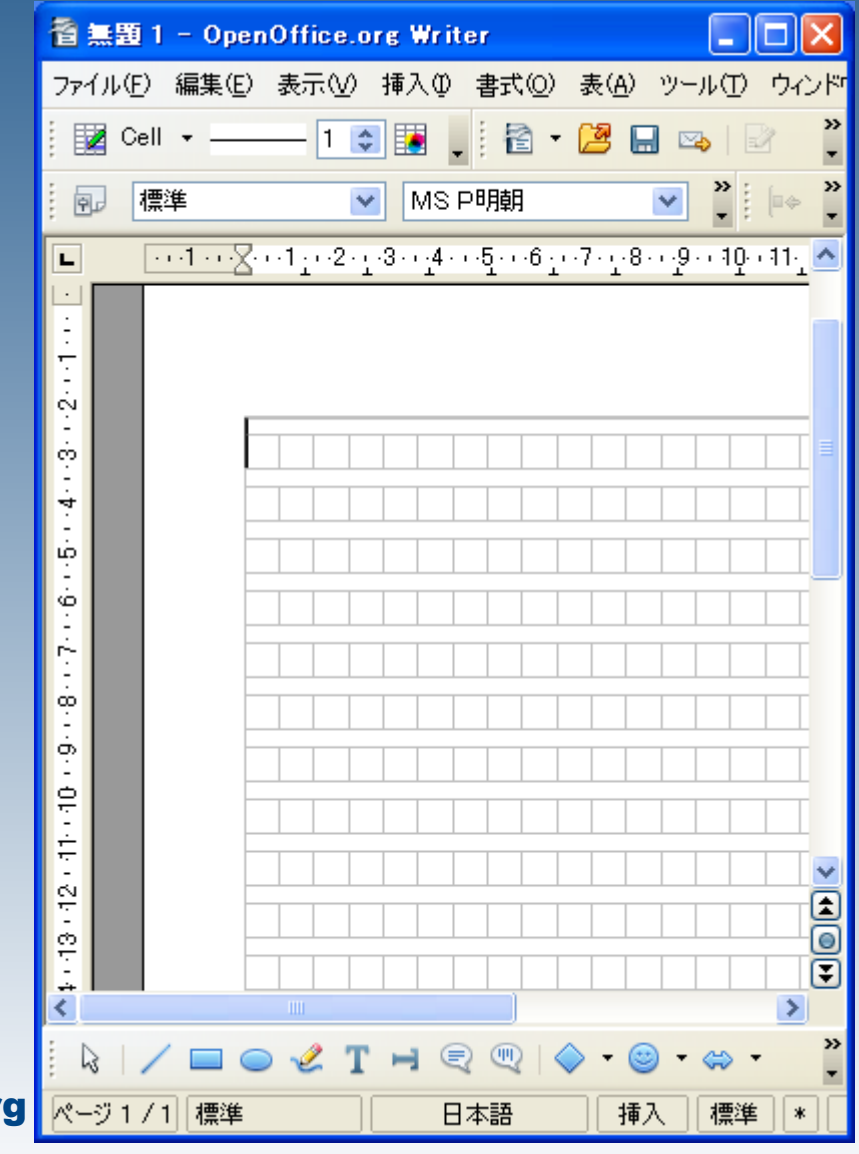

OpenOffice.org

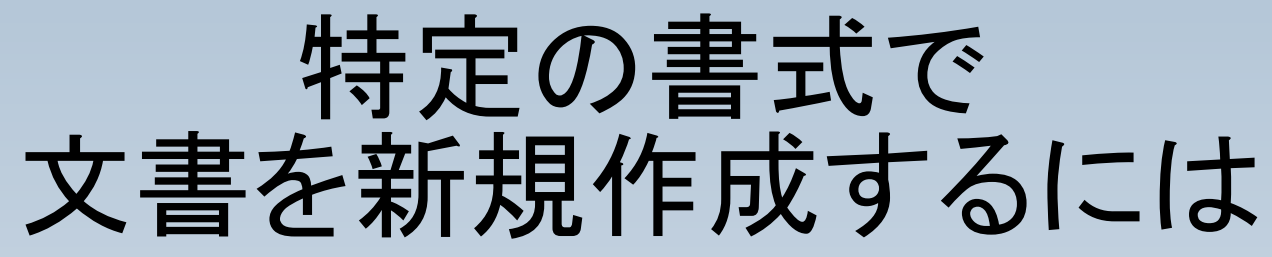

OpenOffice.org

### ファイル>名前をつけて保 存 と選択します。

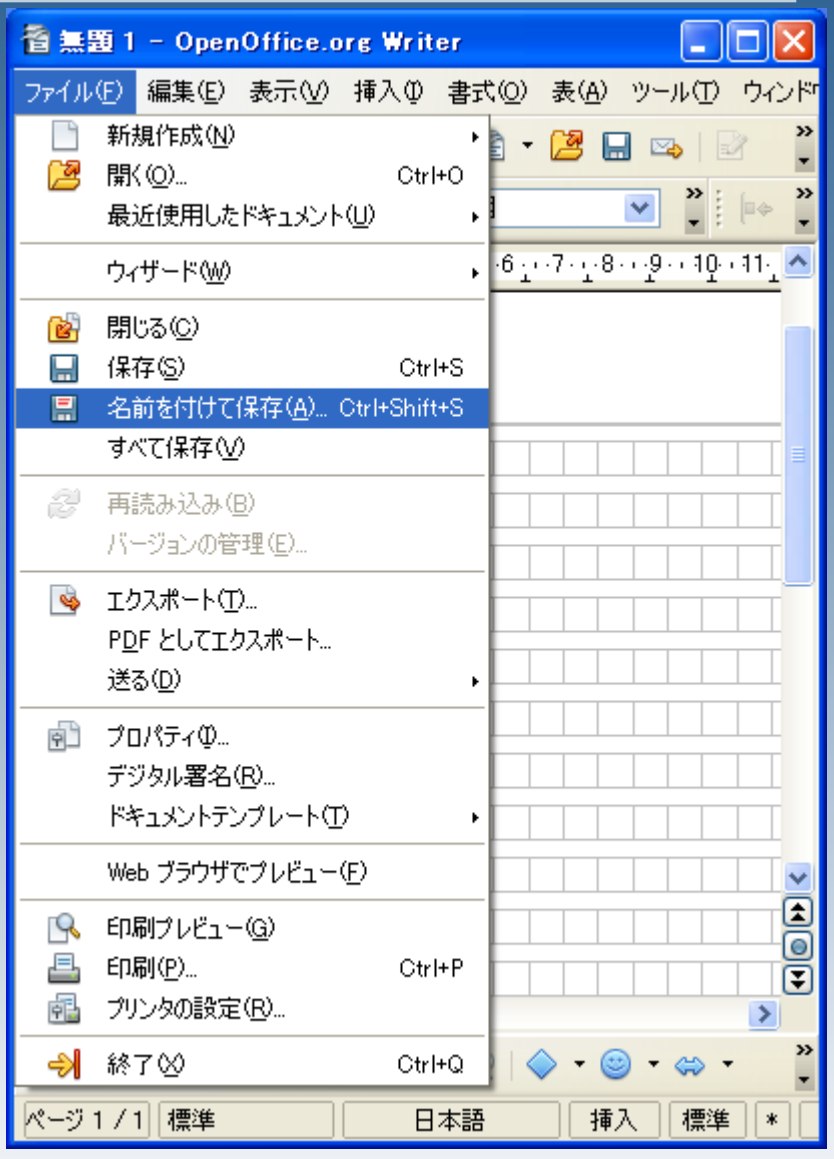

# 特定の書式で 文書を新規作成するには

## ODFテンプレート形式で保 存します。

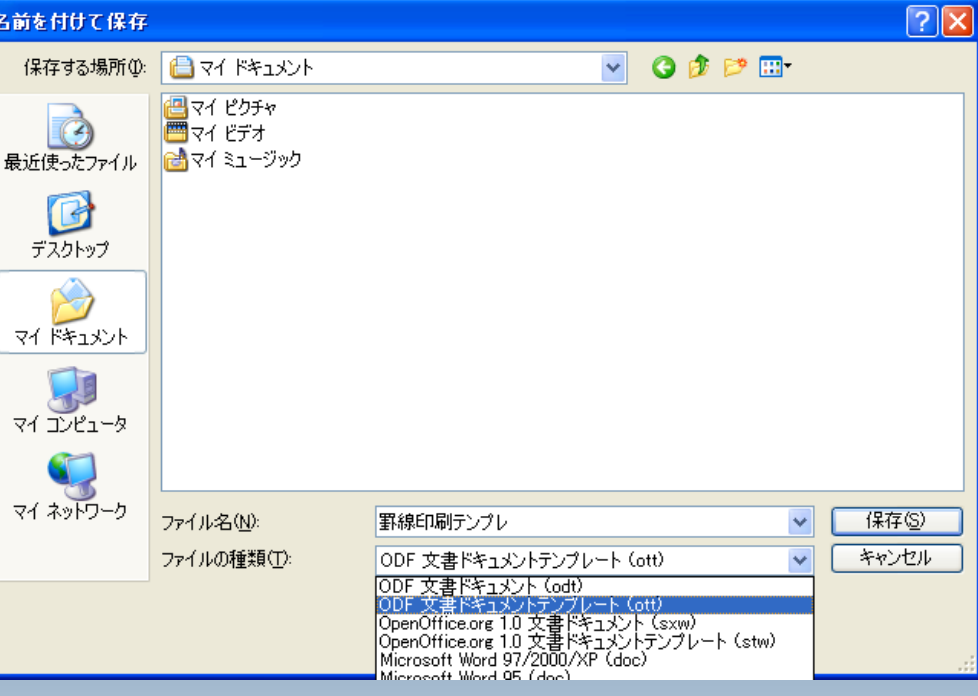

#### |罫線印刷テンプレ ODF 文書ドキュメントテンプレート (ott) ODF 文書ドキュメント (odt) OD: 文書 ESS ISDフレート (off)<br>OpenOffice.org 1.0 文書ドキュメント (sxw)<br>OpenOffice.org 1.0 文書ドキュメントテンプレート (stw)<br>Microsoft Word 97/2000/XP (doc)  $\blacksquare$ Microsoft Word OB  $($ doo $)$

OpenOffice.org

# 特定の書式で 文書を新規作成するには

### 保存した文書をダブルク リックします。

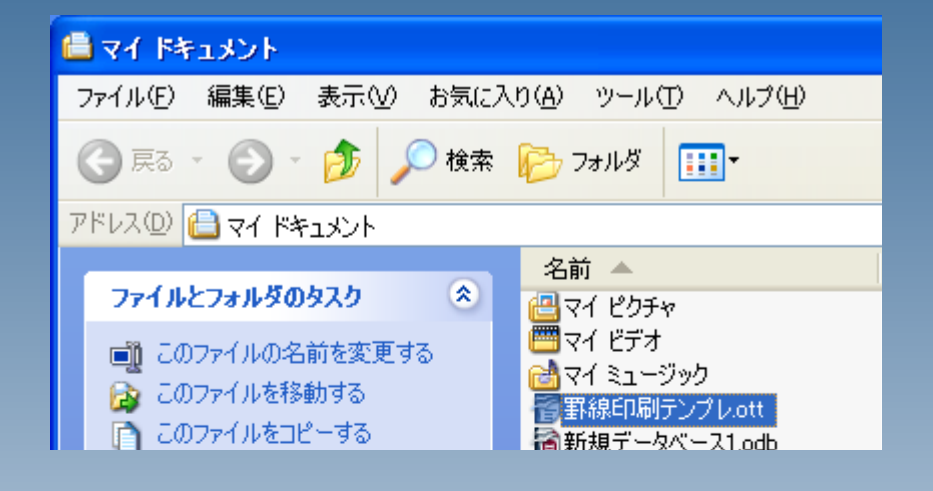

OpenOffice.org

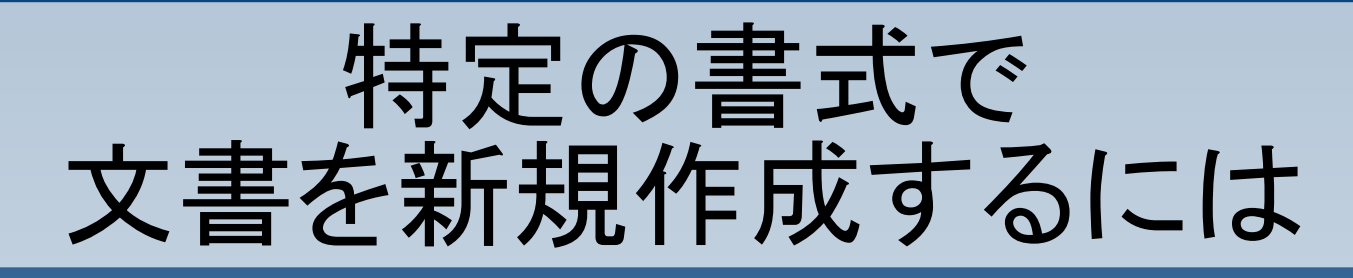

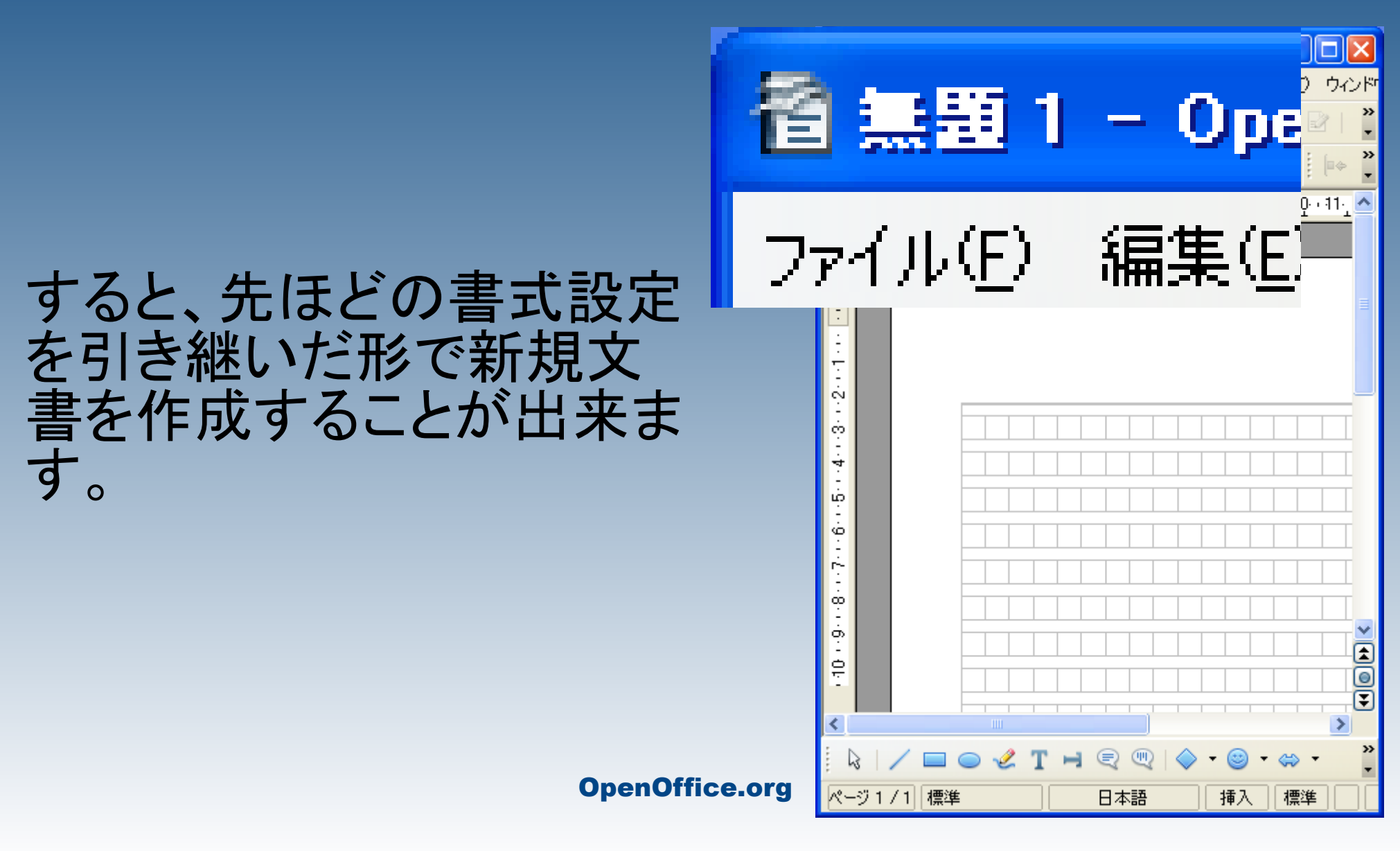

# 特定の書式で 文書を新規作成するには

必要に応じて複数のテン プレートを作成しておくと 便利かもしれません。

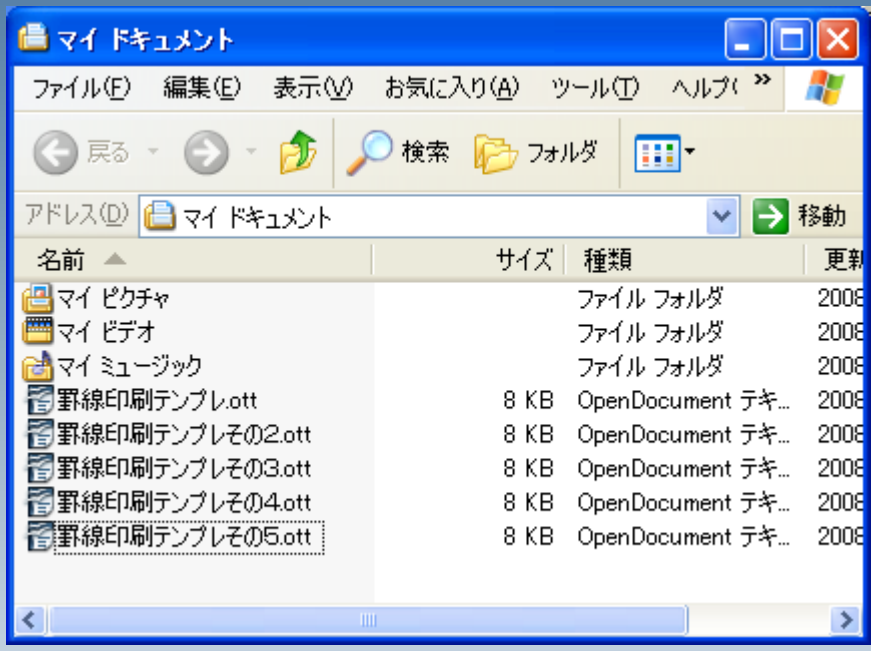